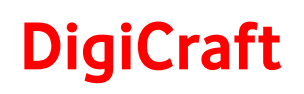

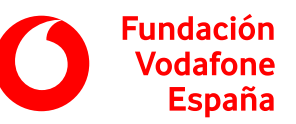

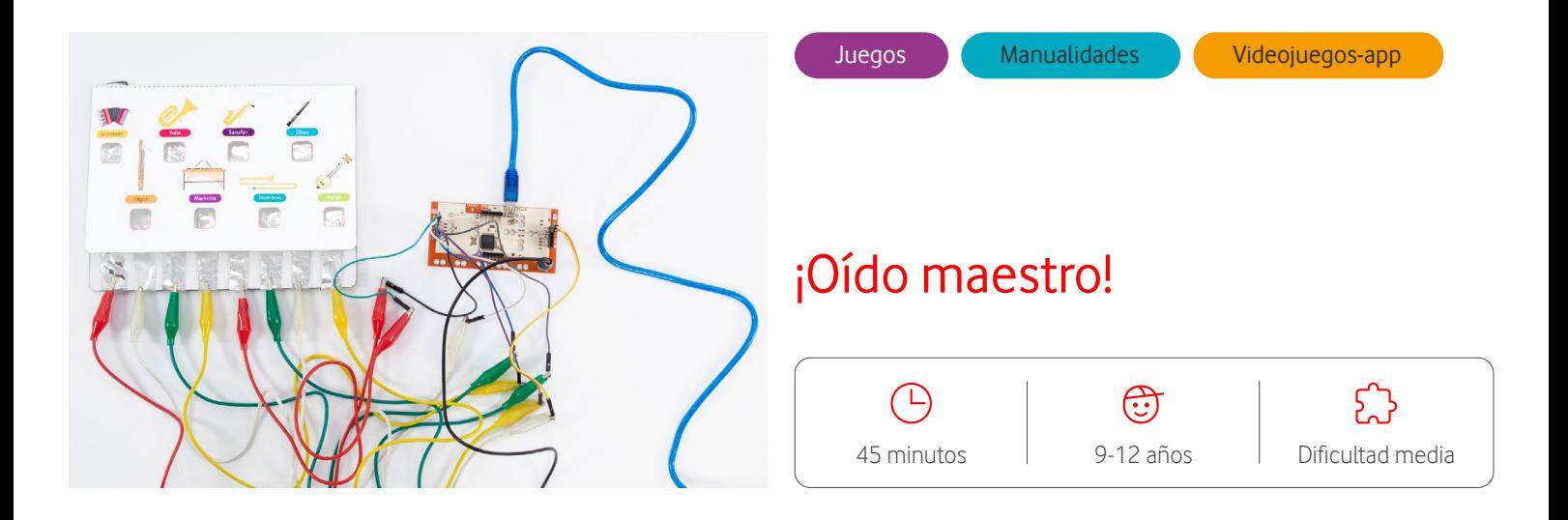

## **Descripción**

En esta actividad vamos a diseñar un pulsador que irá conectado a la placa Makey Makey. Una vez construido el pulsador, entraremos en el proyecto de Scratch de ¡Oído maestro! para completar la programación y jugar al juego.

## **Preparación**

- Agrupamiento: pequeño grupo (3-4 personas).
- Preparar el material necesario para la actividad.
- Cargar las tablets antes de realizar la actividad.
- Es necesario tener instalado un lector de códigos QR en las tablets.
- Llevar impreso en papel el documento con la plantilla del pulsador.
- Llevar impreso y recortado el documento con los códigos QR de acceso al proyecto de Scratch.

### **Materiales**

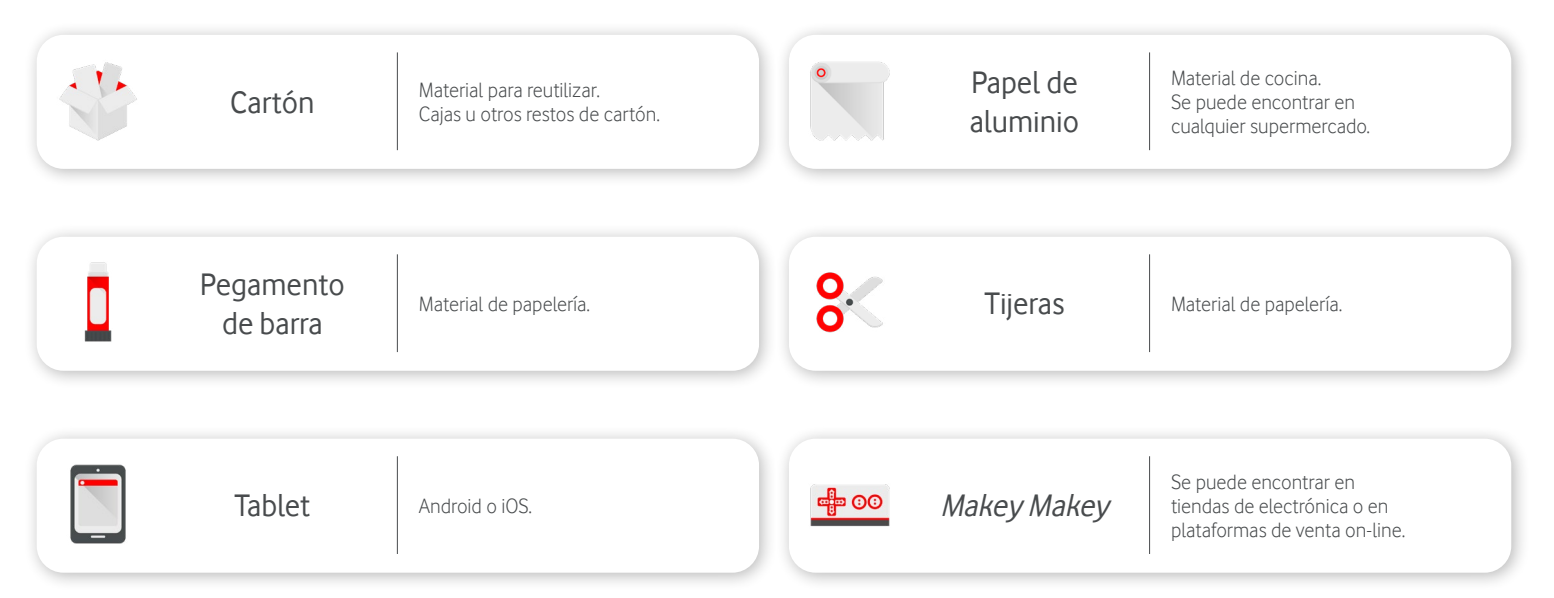

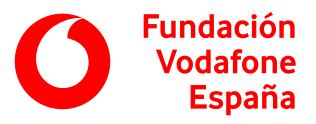

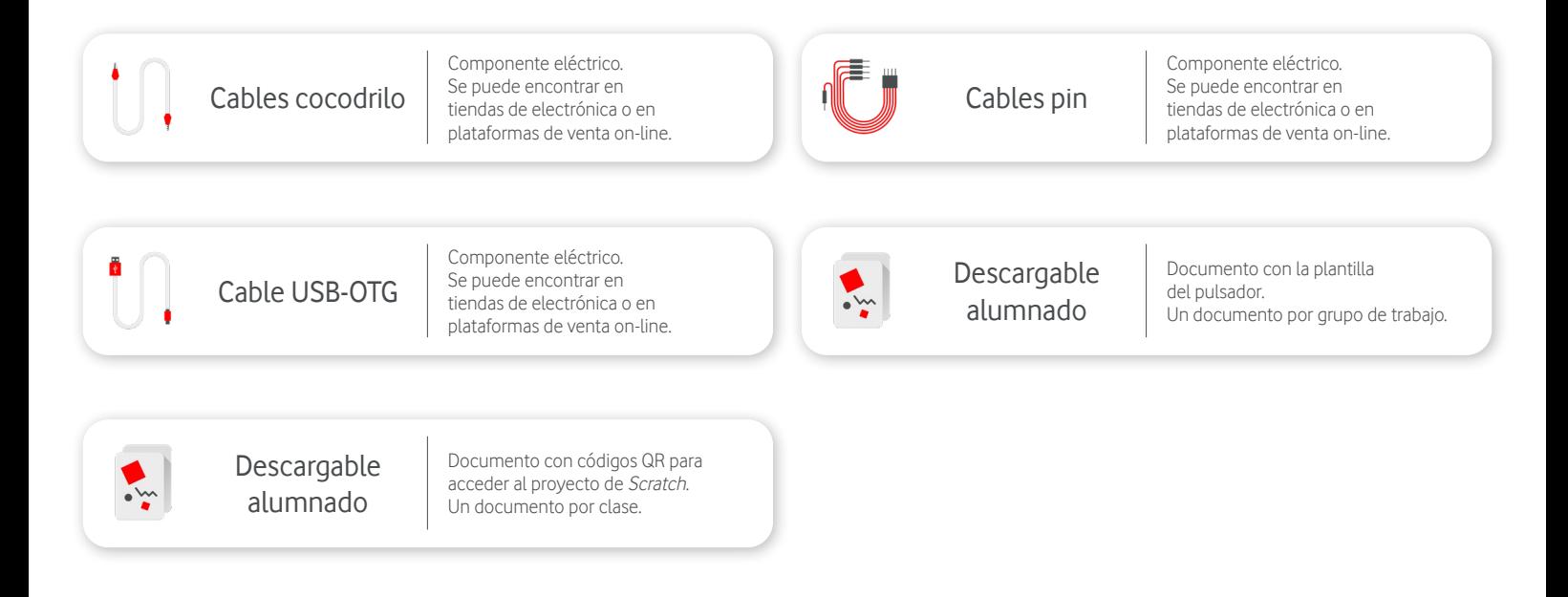

### **Introducción <b>D**5 minutos

Explicamos a nuestro alumnado que vamos a crear un pulsador tipo concurso con materiales reciclados, la placa Makey Makey y Scratch. Para ello, repartimos los materiales necesarios a cada grupo: cartón, rotuladores, tijeras, documento impreso con la plantilla, cinta adhesiva y papel de aluminio.

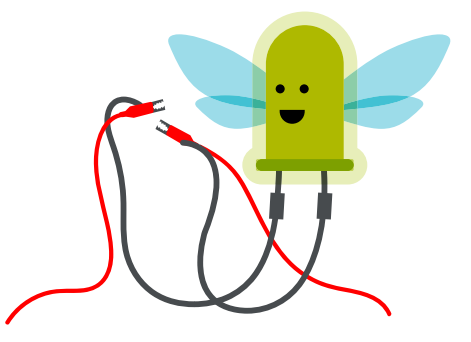

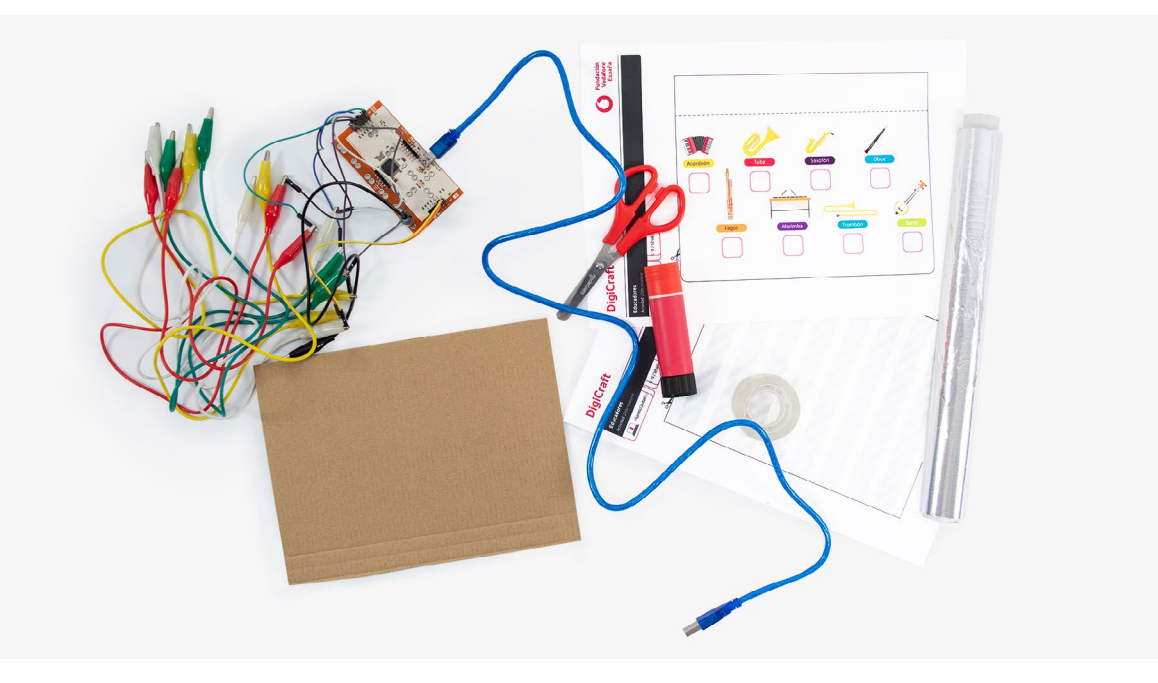

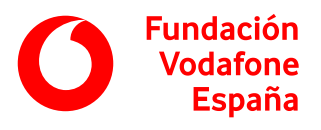

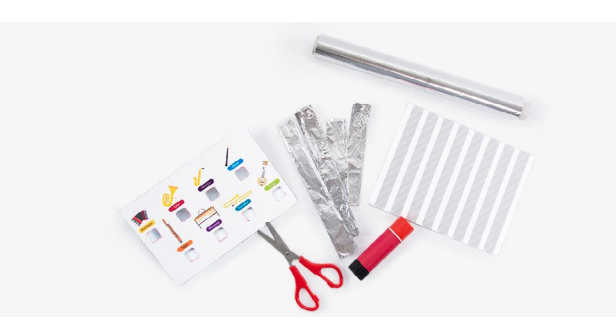

#### **Desarrollo**  $\odot$  **30 minutos**

Dedicamos los 20 primeros minutos al montaje del pulsador. Para ello, indicamos a nuestros alumnos y alumnas que primero recorten las plantillas, teniendo cuidado al retirar los cuadrados del interior.

Mientras parte del equipo recorta las plantillas, el resto de integrantes pueden ir recortando 8 tiras de papel de aluminio de 1'5 cm de ancho.

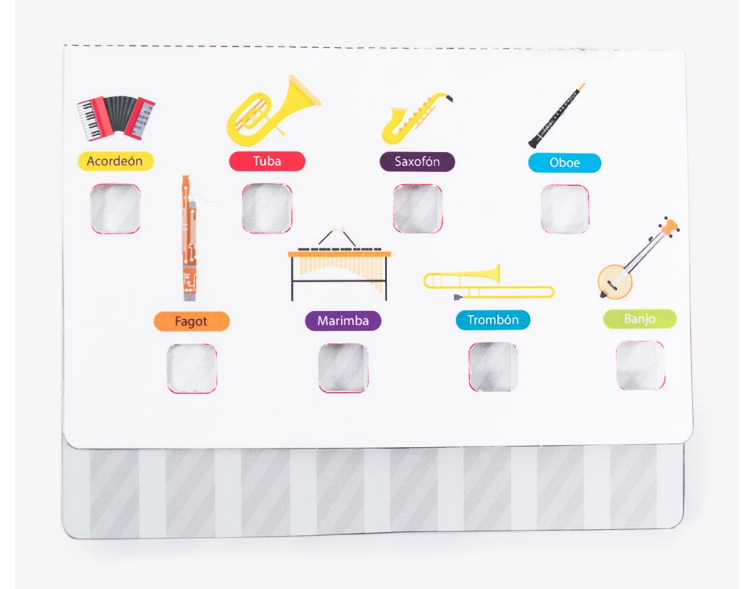

Una vez recortadas las piezas, explicamos a nuestros alumnos los pasos a seguir para construir el pulsador:

- 1. Se decora la parte superior (en la que aparecen los nombres e ilustraciones de los instrumentos) y se dobla la hoja por la línea de puntos.
- 2. Después se pega la parte con rayas grises al cartón, haciendo que el borde de la hoja coincida con el del cartón.
- 3. Con cuidado se recorta el cartón sobrante.

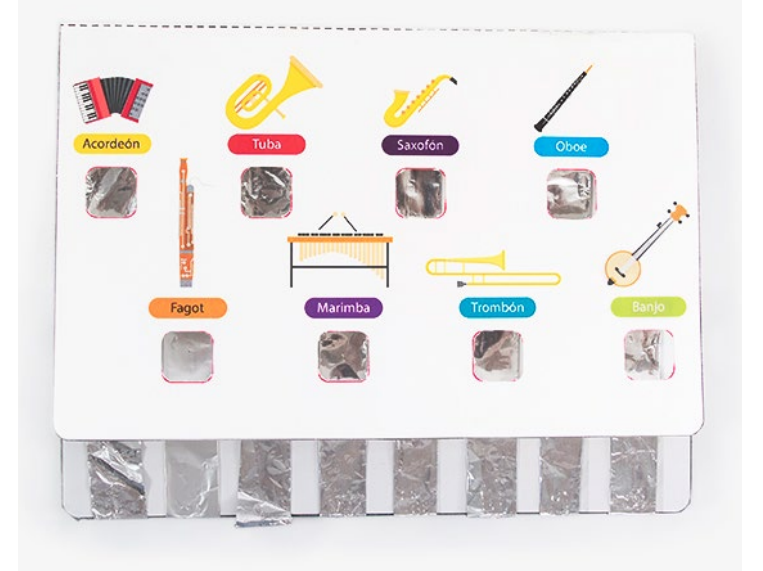

- 4. Con el pegamento de barra se pegan las tiras de papel de aluminio en cada una de las partes grises.
- 5. Se pega la solapa que hemos doblado antes a la parte anterior, con cuidado que coincidan los extremos.

Indicamos también que es importante evitar que las tiras de papel de aluminio se toquen entre sí.

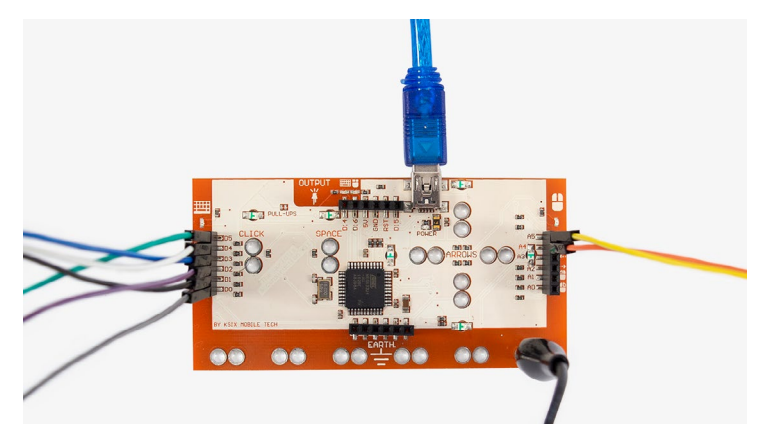

Explicamos a nuestros alumnos y alumnas que vamos a utilizar los conectores pin de la placa Makey Makey, lo que nos va a permitir poder disponer de más teclas para nuestro pulsador. Para conectarlos correctamente, deben seguir los siguientes pasos:

- Darle la vuelta, de forma que quede como en la foto.
- Con cuidado, separar los cables pines y los enganchamos a los conectores de los cables con las letras w, a, s, d, f, g, tal y como se muestra en la fotografía.
- Colocar los dos primeros pines (empezando desde arriba) de la parte derecha, los correspondientes a las flechas hacia arriba y hacia abajo.

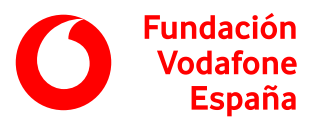

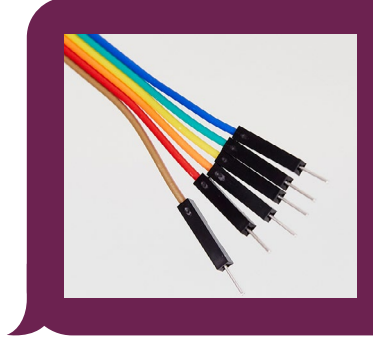

Los cables con conector de pin, también llamados **cables puente**, permiten conectar placas electrónicas o componentes electrónicos entre sí.

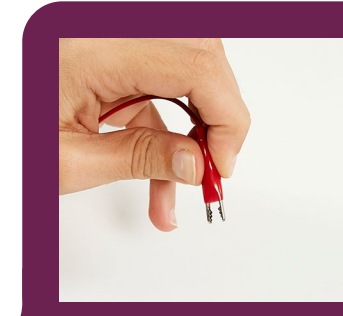

Las conexiones de los cables cocodrilo son como unas pequeñas pinzas que se abren presionando con los dedos.

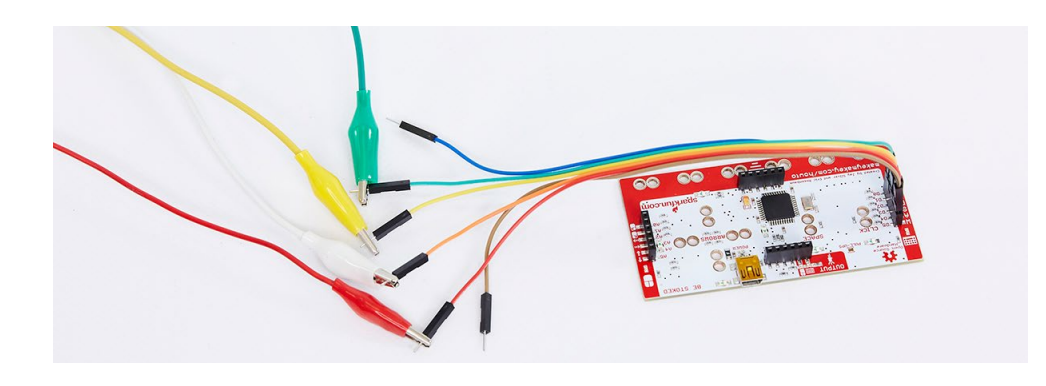

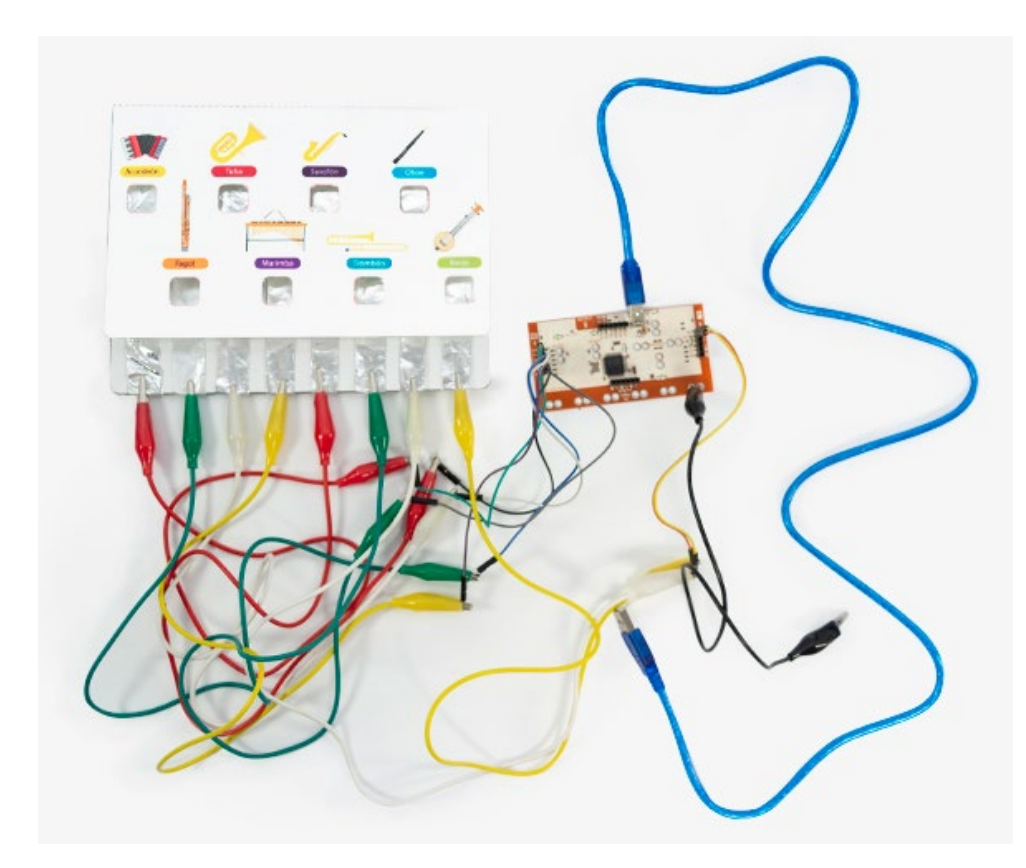

- Enganchar los cables cocodrilo en la punta metálica de cada cable con conector de pin.
- Enganchar las pinzas cocodrilo al papel de aluminio inferior, siguiendo las siguientes indicaciones.
	- ° Letra W: Acordeón.
	- ° Letra A: Fagot.
	- ° Letra S: Tuba.
	- ° Letra D: Marimba.
	- ° Letra F: Saxofón.
	- ° Letra G: Trombón.
	- ° Flecha arriba: Oboe.
	- ° Flecha abajo: Banjo.

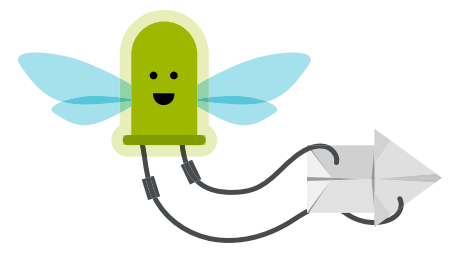

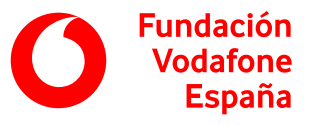

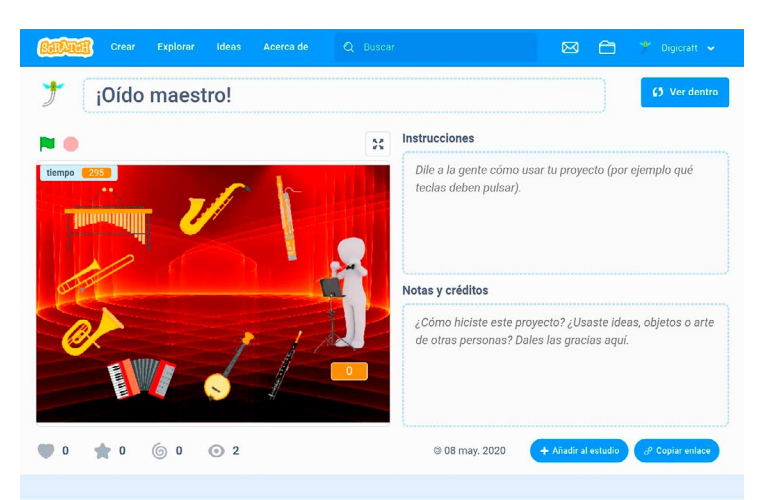

Una vez creado el pulsador, indicamos a nuestro alumnado que vamos a jugar a un divertido juego en el que tienen que ser los más rápidos identificando sonidos de diferentes instrumentos musicales. Pero antes, hay que completar la programación en Scratch.

Repartimos una tablet y un código QR a cada equipo para que accedan al proyecto **[¡Oído maestro!](https://scratch.mit.edu/projects/393220925/)**

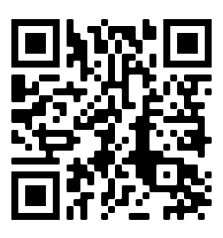

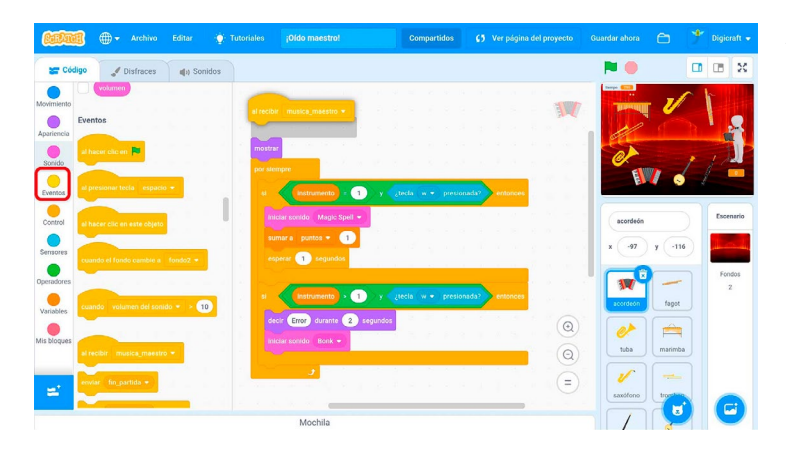

Al pulsar primero en la bandera verde y luego sobre el director para que dirija los instrumentos, no pasa nada. Falta que el director envíe el mensaje necesario para que los instrumentos respondan.

Para que todos los instrumentos estén atentos a las órdenes del director, hay que programarlos. Para ello, debemos indicar a nuestro alumnado que pulse sobre el dibujo de un instrumento y, desde los bloques de Eventos, arrastre el bloque de Al recibir música\_maestro, hasta colocarlo encima del por siempre.

Hay que repetir esta misma acción con todos los instrumentos.

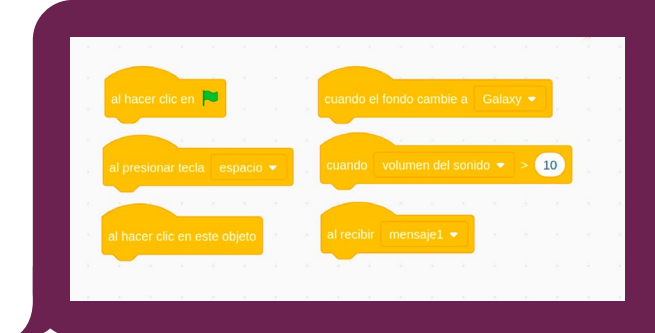

Un **evento** en Scratch es una categoría de bloques que se utilizan para que, cuando algo ocurra, se ejecute la acción que contiene. Por ejemplo, podemos programar que cuando reciba un mensaje suene un sonido, cuando se pulse una tecla se mueva un personaje, etc.

Los bloques de la categoría Eventos de Scratch son de color amarillo.

Solo falta un paso: configurar el cronómetro, ya que ahora mismo está programado para jugar solo cinco segundos. Para ello, hay que:

- 1. Pulsar sobre el director y buscar el bloque que pone Al recibir inicio.
- 2. Para poner cinco minutos, dentro del *por siempre*, donde pone dar a tiempo el valor… cambiar el 5 por 120 (segundos). Con este cambio, cada partida durará 2 minutos.

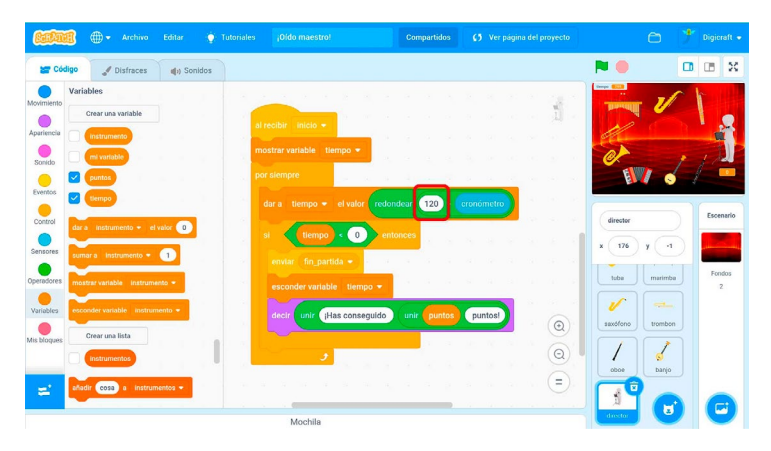

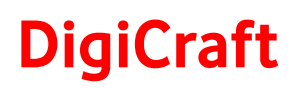

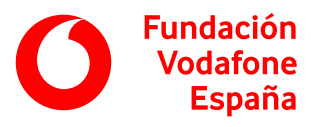

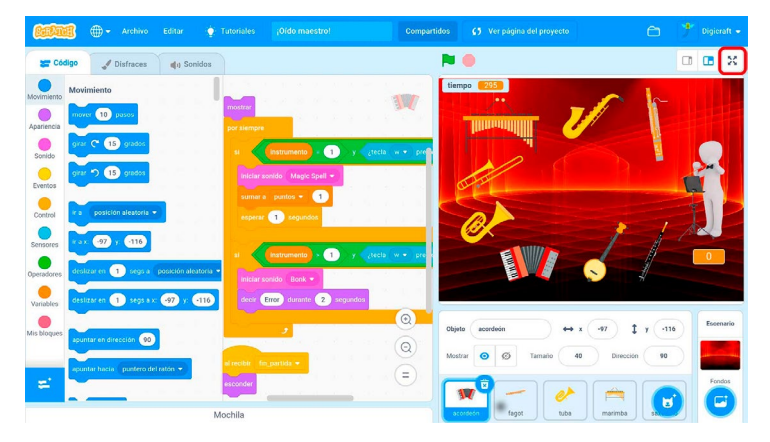

Ahora que tenemos la programación finalizada, pedimos a los equipos que conecten su placa Makey Makey a la tablet. Primero han de conectar el cable mini-USB al adaptador USB OTG y después el adaptador a la tablet.

Les pedimos que pulsen en el icono de las cuatro flechas para ponerlo a pantalla completa para jugar al juego.

#### **Juego**  $\odot$  10 minutos

Haremos una competición por equipos. Antes de empezar, se debe elegir un alumno o alumna representante de su equipo. Cada representante se colocará en frente de sus pulsadores y deberá coger el cable de tierra con una mano, con cuidado de tocar la parte metálica para que haga contacto.

Las instrucciones de juego son muy sencillas:

- Pulsar bandera para comenzar el juego en Scratch y a continuación hacer clic sobre el dibujo del director para que empiece a sonar algún instrumento.
- Tras escuchar el sonido, el jugador o jugadora deberá tocar el pulsador del instrumento al cual crea que pertenece el sonido.
	- ° Si es correcto, ese equipo sumará un punto y pasará a escucharse otro sonido.
	- ° Si no es correcto, aparecerá un cartel que diga Error y pasará a escucharse otro sonido pero sin sumar ningún punto.
- Al finalizar los 2 minutos que se han programado, se anotará en la pizarra la puntuación que ha conseguido cada jugador o jugadora para su equipo y se vuelve a jugar con otro u otra representante.

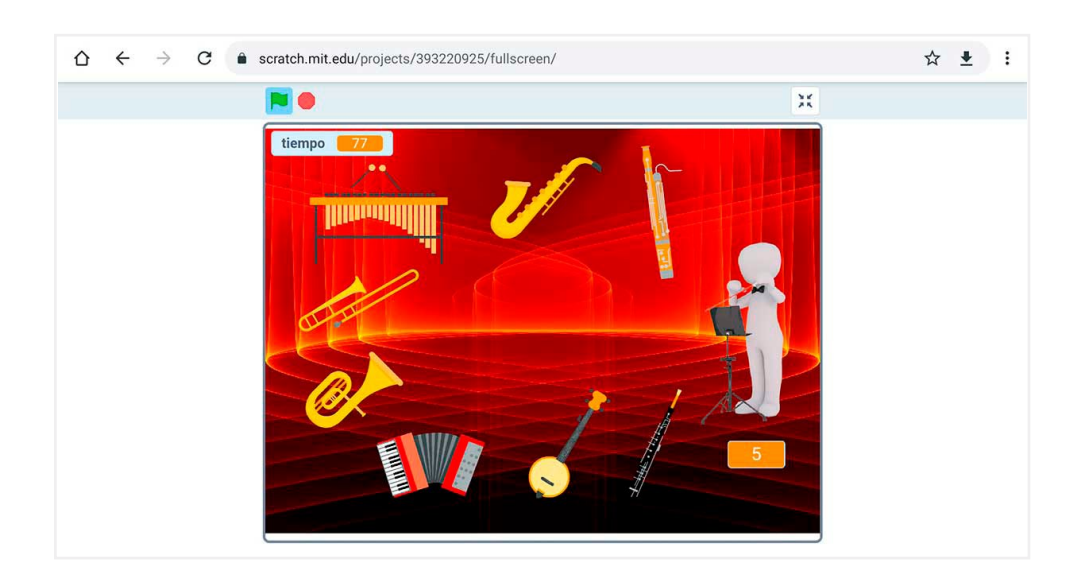

Es aconsejable realizar varias rondas para ver qué equipo consigue una mayor puntuación.

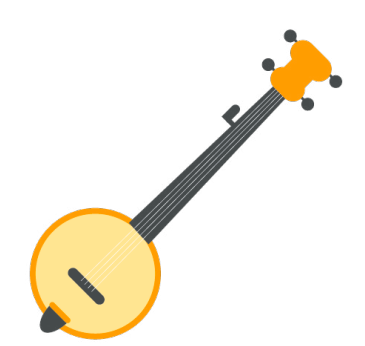

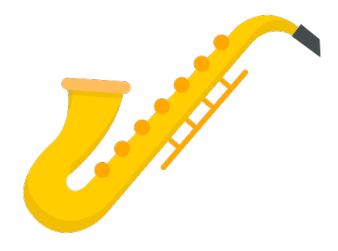

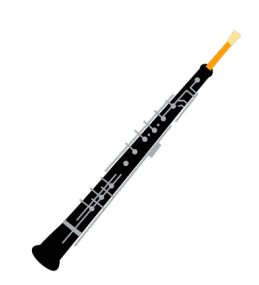

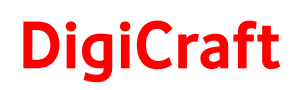

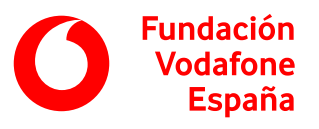

## Objetivos y competencias

**Objetivos**

- Elaborar contenidos digitales en diferentes formatos, incluidos los multimedia.
- Mejorar el contenido que otros o yo mismo/a hemos producido.
- Utilizar correctamente lenguajes de programación gráfica para crear programas sencillos.
- Conocer algunos aspectos básicos de los fundamentos de la programación.
- Saber identificar herramientas tecnológicas para aprender sobre diversas materias.
- Conocer herramientas que permitan la creación de productos originales de forma colaborativa.
- Conocer tecnologías digitales emergentes que puedan tener utilidad en la realización de tareas personales, familiares y educativas.

## **Competencias digitales**

### Creación de contenidos digitales

- Desarrollo de contenidos digitales.
- Integración y reelaboración de contenidos digitales.
- Programación.

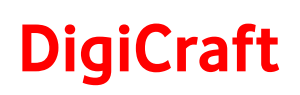

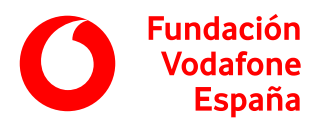

### Resolución de problemas

- Identificación de necesidades y respuestas tecnológicas.
- Innovación y uso de la tecnología de forma creativa.
- Identificación de lagunas en la competencia digital.

### **Otras competencias**

• Capacidad de análisis y síntesis.

- Capacidad de organización y planificación.
- Comunicación oral y escrita.
- Resolución de problemas.
- Toma de decisiones.
- Trabajo en equipo.
- Habilidades en las relaciones interpersonales.
- Creatividad.

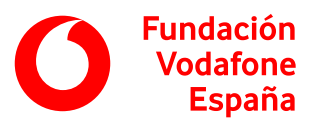

## Recomendaciones

- Es aconsejable tener al menos una placa Makey Makey por cada 5 alumnos y alumnas.
- Si no se dispone de tablets, también se puede hacer con ordenadores.
- Se pueden establecer los grupos de trabajo o dejar que los propios alumnos y alumnas elijan a su compañero o compañera.
- Si el tiempo disponible es mayor o el alumnado va a un ritmo más avanzado de lo esperado, podemos hacer varias rondas e incluso competiciones entre equipos para ver quién consigue más aciertos.
- Si el tiempo disponible es menor, podemos darles recortados los pulsadores y los trozos de papel de aluminio, de forma que solo tengan que montarlo.